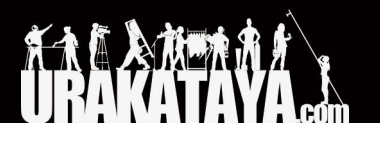

<span id="page-0-0"></span>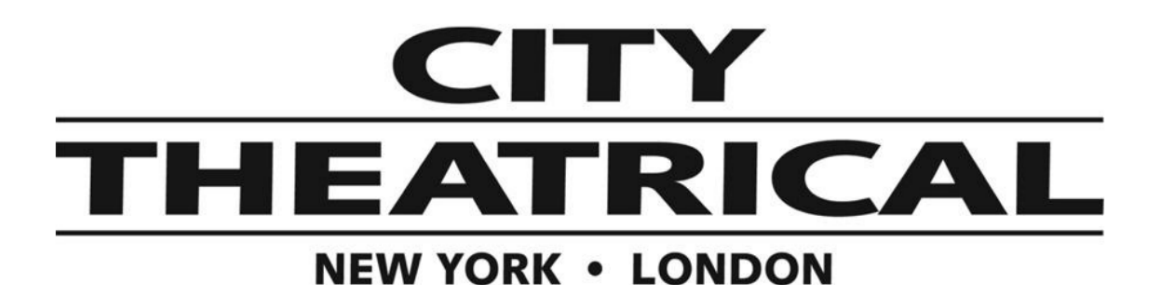

#### ワイヤレス**DMX**受送信機マルチバース **SHoWBaby P/N 5900**

クイックスタートガイド 06/08/2019

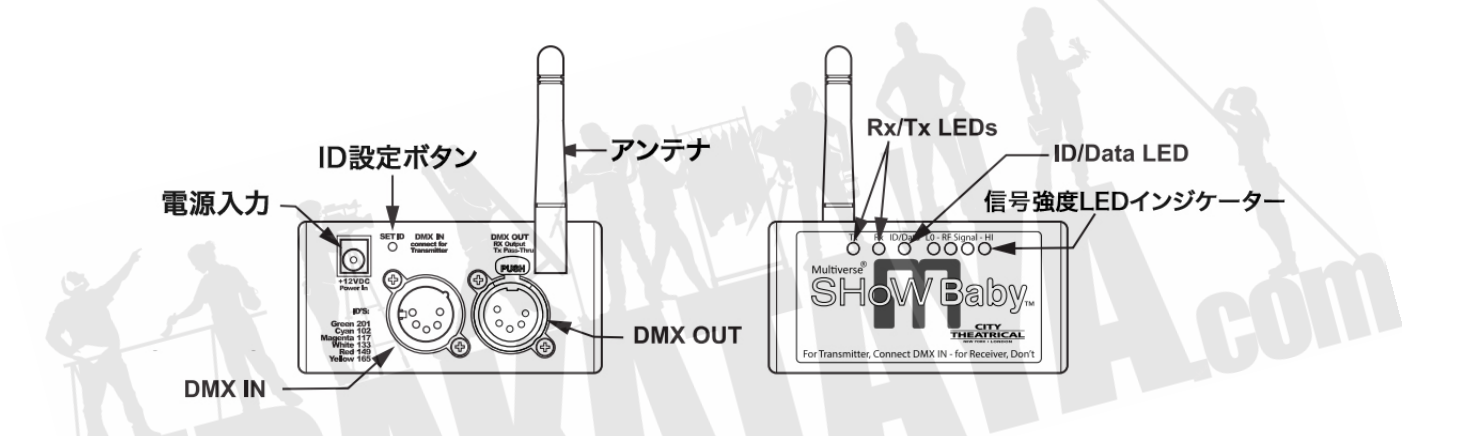

SHoW Babyは送受信機の両方の機能を一台で兼ね備えているので、簡易設定で機能変更が可能となりま す。 RDM設定機材等を使わずに、機材についているID設定プッシュボタン機能のみの場合、合計で6つの送 信機を使ったシステム構築が可能です。 DMXcatのRDM機能を使うと、合計170ものIDが設定が可能です。マ ルチバースSHoW Babyで無線システムを構築するためには最低でも2台(送信機と受信機としての機能)が必 要となります。受信機を何台でも追加・設定し、受信させることができます。

# **■送信機としての設定方法**

- 1. データ送信向上のために、できるだけ送信機と受信機の間に障害物がないように設置してください。送 信機と受信機のアンテナが目視できる位置状態がベストです。送信機をできるだけ高い置き位置におく ことで、受信機とのデーターの受け渡しが安定して行われます。
- 2. 付属品のアンテナを本体に取り付け、アンテナを上に向けてください。
- 3. 付属品の12VDCアダプタを本体に差して、コンセントから電源をとってください。
- 4. 本体後部にあるID設定ボタンを押し、使用されたいIDを設定してください。IDは本体前方のLEDイン ジケーター(ID/Data LED)で色表示されます。(ID番号の色チャートは本マニュアル下部をご参考にし てください。)
- 5. DMXコントローラーのDMX出力ポートとマルチバースSHoW Babyの入力ポートをDMXケーブルで繋 げてください。Tx [Transmitter・トランスミッター・送信機の省略語]のインジケーターランプが点灯して

マルチバース製品は米国特許#7,432,803,B2, #10,129,964 B1をはじめ その他特許権に保護されています。設計・製造はアメリカ合衆国です。

いることを確認してください。入力ポートにDMXコネクタを差し込むだけで、自動的に送信機に設定され ます。DMX入力ポートは自動的にデータターミネーションが有効設定されますが、Pass-thruとして DMXの出力ポートをご使用になられたい場合は、ケーブルを差し込んでください。自動的にターミネー ション機能がオフになり、データがパススルーされる設定になります。

6. DMXコントローラーからDMX信号を送ると、本体から無線信号が出力され、Data LEDが点灯します。

## ■受信機としての設定方法

- A. ベストな状態でデータを受信するには送信機の設置方法と同じように、できるだけ送信機と受信機の間 に障害物がないように設置してください。送信機と受信機のアンテナが目視できる位置状態がベストで す。受信機をできるだけ高い置き位置におくことで、送信機とのデータの受け渡しが安定して行われま す。
- B. 付属品のアンテナを本体に取り付け、アンテナを上に向けてください。
- C. 付属品の12VDCアダプタを本体に差して、コンセントから電源をとってください。
- D. 本体後部にあるSet IDボタンを押し、送信機のIDと一致するものを設定してください。 色表示されたID が、送信機と受信機共に一致していることを確認してください。 本体が受信機として設定されていること を表示するRx [Receiver・レシーバー・受信機の省略語]LEDが点灯します。
- E. 本体のDMX出力ポートにDMXケーブルを接続し、最初の灯体へと接続してください。1系統につき最 大32台まで灯体をスルー接続させることができます。他のDMX機器と同様に、末端の機器にターミ ネーションが接続されていることが理想的です。
- F. 送信機から信号が送られると、受信機として設定されたSHoW Babyにより信号を受信することができ ます。受信する信号の強さを、受信機本体のLO (弱い) -RF Signal - HI (強い)と表示されたLEDに て表示します。4つのLEDによりその信号の質を表し、3つ以上のLEDが点灯していれば、十分な信号 の強さが確保されていますが、2つ以下場合は、その信号が弱い状態を表します。

### ■SHoW Baby ID 色表示

- グリーン 201 | ホッピング方式 (デフォルト)
- シアン 102 | 全帯域幅での送信
- マゼンタ 117 | 低帯域幅での送信
- ホワイト 133 | 中帯域幅での送信
- レッド 149 | 高帯域幅での送信
- イエロー 165 | Wi-fi チャンネル14での送信

# **■**マルチバース **SHoW Baby**の高度な設定

SHoW BabyのID設定プッシュボタンにより、SHoW DMX Neo SHoW ID (70) と、全てのマルチバース SHoW IDは、RDM制御機器からのアクセスを可能にし、エラー表示、mDMX(低電力での送信)、RDM機能の さらなる向上を行なっていきます。さらにマルチバース SHoW Babyはマルチバース送信機、マルチバース・ ノードへの受信機としての使用も可能です。